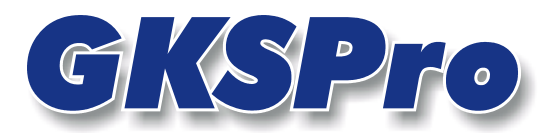

## InfoBrief Nr. 24 - Januar 2007

## Neue Funktionen für Ortdiagramme mit zweidimensionalem Definitionsbereich

# Überblick

Ortdiagramme sind eine besondere Auswertungsform in GKSPro. Sie zeigen die Messwerte der beteiligten Messstellen als Funktion des Ortes.

Der InfoBrief 11/2006 erläuterte Ortdiagramme mit zweidimensionalem Definitionsbereich. Zwischenzeitlich wurden die Programmfunktionen in diesem Bereich erweitert um:

- (1) Ortdiagramme mit Farbtabelle,
- (2) Überwachung der Extrapolation,
- (3) Nichtkonvexe Ortdiagrammflächen.

Der vorliegende Infobrief erklärt die neuen Funktionen.

## Ortdiagramme mit Farbtabelle

Die Visualisierung des Werteverlaufs im Ortdiagramm kann jetzt wahlweise durch einen Farbverlauf (wie bisher) oder durch diskrete Farbwerte (neu) erfolgen. Letztere bieten die Möglichkeit, Wertebereiche der ortsabhängigen Größe jeweils durch eine definierte Farben zu repräsentieren und im Ortdiagramm eine Legende anzuzeigen.

Für ein Ortdiagramm mit diskreten Farbwerten sind folgende Schritte auszuführen:

- Zunächst ist ein Strukturelement vom Knotentyp 'Gks-Basis: Farbtabelle' zu erstellen und einzurichten. Dabei können bis zu neun Farben mit ihren zugehörigen Wertebereichen festgelegt werden.
- Im Definitionsdialog des Ortdiagramms ist die Option 'Farbtabelle' zu wählen und die gewünschte Farbtabelle ist anzugeben.

## *Definition der Farbtabelle*

Zum Anlegen einer Farbtabelle wählen Sie im Strukturbereich den Menüpunkt NEU|UNTERKNOTEN (Knotentyp 'Gks-Basis: Farbtabelle'). Anschließend kann die Farbtabelle bearbeitet werden. Dazu ist der Menübefehl ÖFFNEN auszuführen.

## Farbtabelle, Register Grenzwertfarben

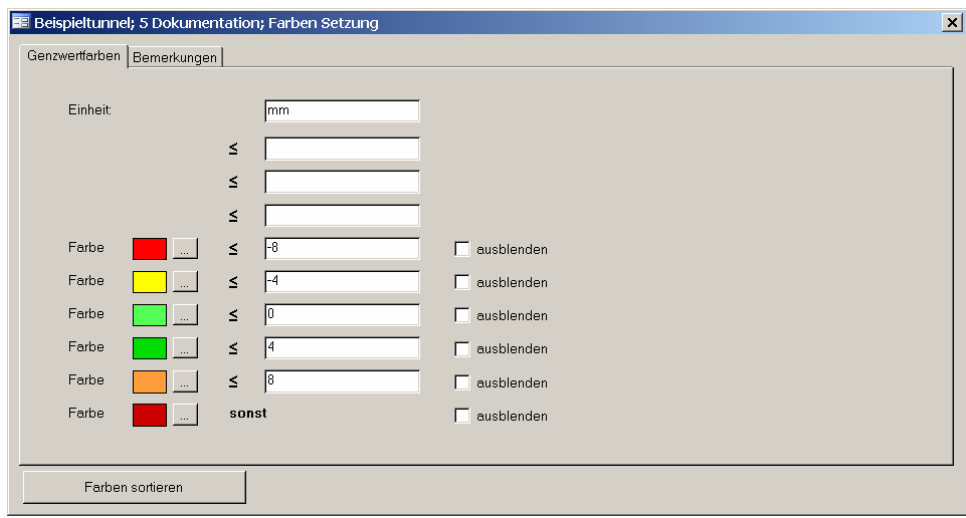

## Einheit

Physikalische Einheit, in der die Grenzen der Wertebereiche festgelegt werden Wichtig: Die Einheit muss mit der Einheit der Datenreihen im Ortdiagramm übereinstimmen.

## Farbe

Darstellungsfarbe für einen Wertebereich.

## ≤

Obere Grenze des Wertebereiches einer Darstellungsfarbe

## sonst

Die obere Grenze des letzen Wertebereiches ist +∞.

Die untere Grenze eines Wertebereiches ist immer identisch mit der oberen Grenze des darunter liegenden Wertebereiches. Die untere Grenze des ersten Wertebereiches ist –∞.

## ausblenden

Bei Wahl dieser Option wird für den Wertebereich im Ortdiagramm keine Farbe dargestellt. Die angegebene Darstellungsfarbe ist im Ortdiagramm ausgeblendet.

Hinweis: Durch Entfernen des Eintrags 'Obergrenze' wird ein Wertebereich vollständig gelöscht.

## Farben sortieren

Ordnet die Farben in der Definitionsmaske nach der Reihenfolge der Wertebereiche.

## *Auswahl der Farbtabelle*

Die Auswahl einer Farbtabelle erfolgt im Definitionsdialog des Ortdiagramms (Befehl BEARBEITEN im Kontextmenü der Auswertung).

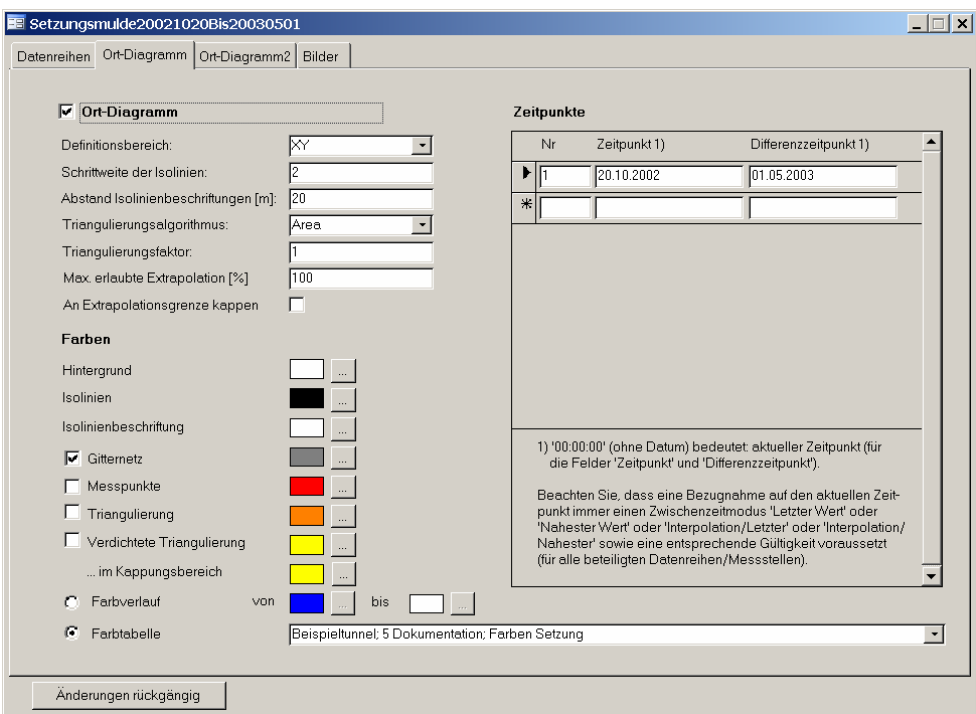

## Auswertungsdefinition, Register Ort-Diagramm

Das Register 'Ort-Diagramm' besitzt folgende zusätzlichen Eigenschaften:

## Farbverlauf / Farbtabelle

Legt fest, ob im Ortdiagramm ein Farbverlauf oder diskrete Farben dargestellt werden. Die Option Farbverlauf entspricht der bisherigen Funktionalität.

Für die Option Farbtabelle ist zunächst ein Strukturelement vom Knotentyp 'Gks-Basis Farbtabelle' anzulegen und einzurichten. Die Zuordnung der Farbtabellen-Definition zum Ortdiagramm erfolgt anschließend durch Eintrag bzw. Auswahl im Feld Farbtabelle. Beliebig viele Ortdiagramme können dieselbe Farbtabelle verwenden.

Wichtig: Die Einheit der Farbtabelle muss mit der Einheit der Datenreihen (für jede Datenreihe im Register 'Datenreihen' festgelegt) übereinstimmen.

Bei Wahl der Option 'Farbtabelle' wird automatisch eine Legende in Darstellung erzeugt.

 $\begin{array}{c} \hline \end{array}$ 

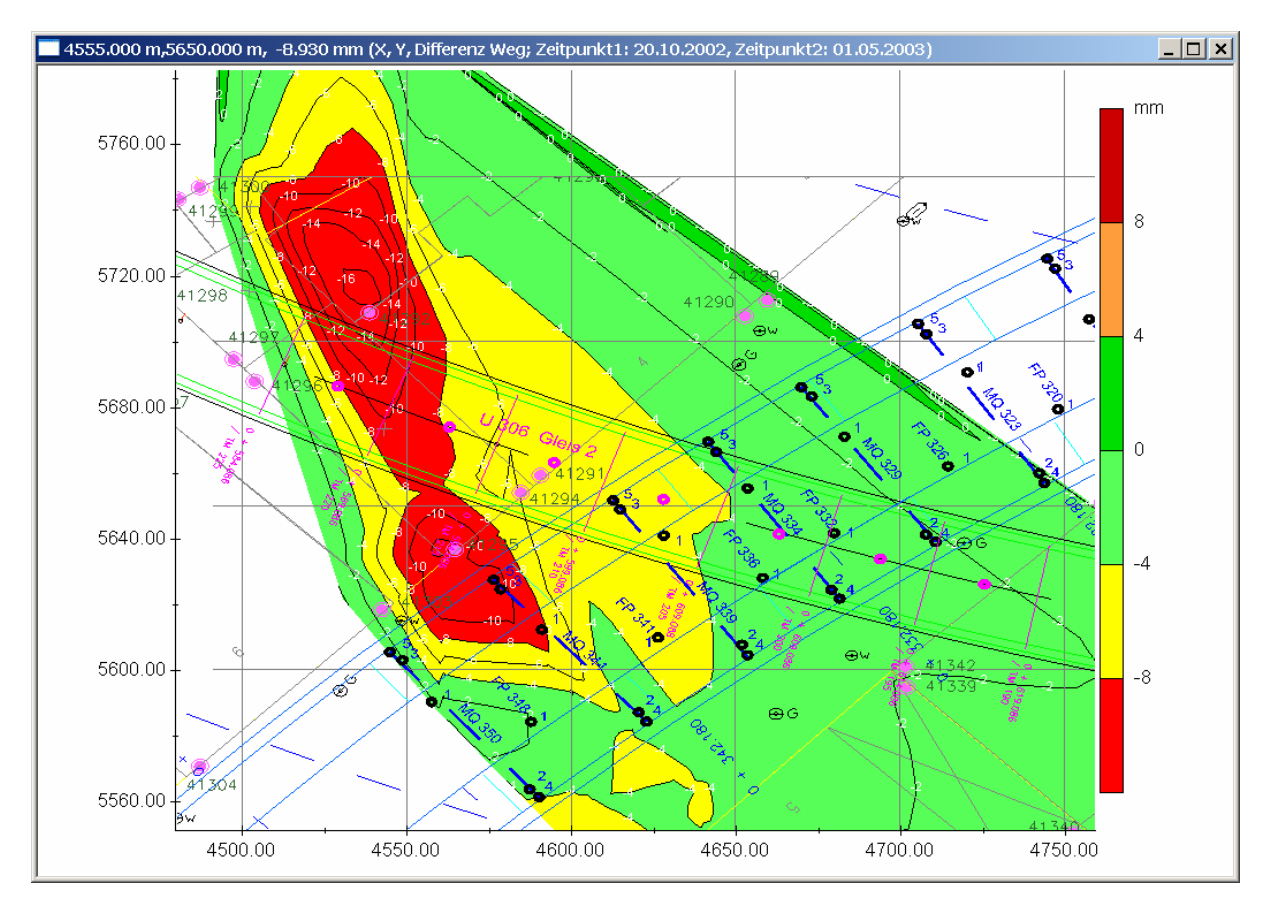

## *Beispiel eines Ortdiagramms mit Farbtabelle*

## Überwachung und Begrenzung der Extrapolation

Grundsätzlich können sich im Ortdiagramm zwischen den Stützpunkten Werte ergeben, die größer als der größte gemessene oder kleiner als der kleinste gemessene Wert sind (in den Modi 'Area' und 'Angle').

Dieses Verhalten kann nun durch den Anwender stärker kontrolliert und beeinflusst werden. Dazu stehen im Register Ortdiagramm der Auswertungsdefinition die Felder 'Max. erlaubte Extrapolation [%]' und 'An der Extrapolationsgrenze kappen' zur Verfügung. Hier wird festgelegt, ob und bis zu welchen Grenzen eine Extrapolation durchgeführt wird und wie GKSPro verfährt, wenn die festgelegten Extrapolationsgrenzen überschritten werden.

Der Definitionsdialog des Ortdiagramms wird im Kontextmenü der Auswertung (rechte Maustaste) mit Befehl BEARBEITEN gestartet.

## Auswertungsdefinition, Register Ort-Diagramm

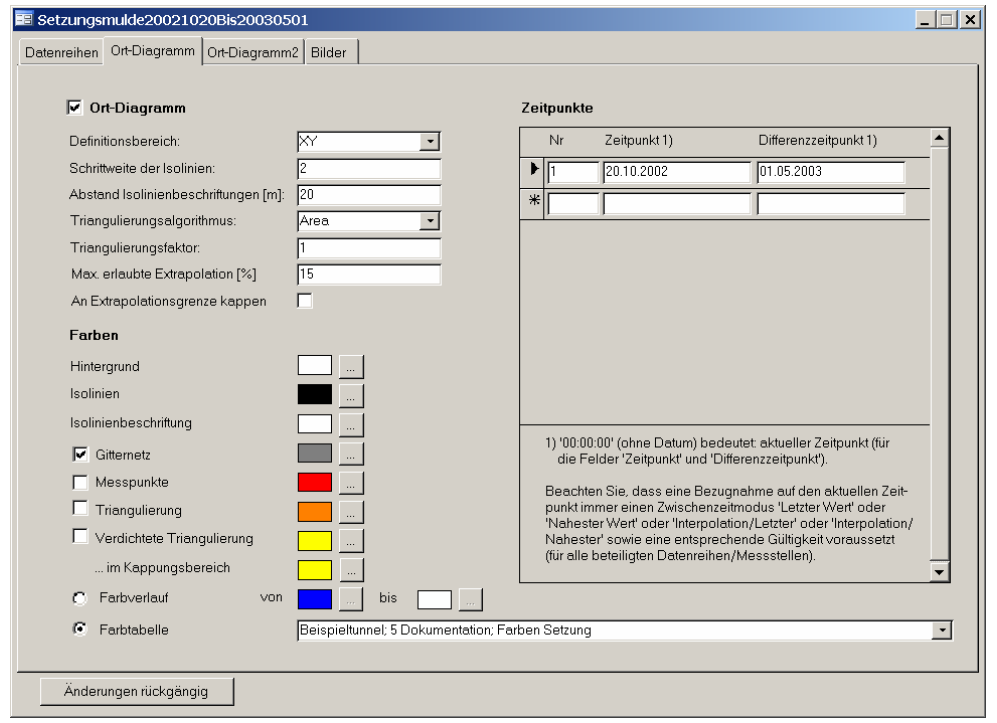

Das Register 'Ort-Diagramm' besitzt folgende zusätzlichen Eigenschaften:

## Max. erlaubte Extrapolation [%]

Dieser Eintrag legt die Grenzen für die Bildung von Werten der ortsabhängigen Größe zwischen den Stützpunkten im Ortdiagramm fest.

Der Eintrag gibt die zulässige Überschreitung jeweils nach oben und nach unten in Prozent bezogen auf die maximale absolute Wertdifferenz an den Stützpunkten - an.

## Beispiel

Der größte gemessene Wert ist -3,0. Der kleinste gemessene Wert ist -8.0. Die max. erlaubte Extrapolation ist mit 10% angegeben. Aus diesen Werten ergeben sich die Extrapolationsgrenzen -3,0 + 0,1  $(-3,0 - (-8,0)) = -2,5$  (obere Grenze) und -8,0 - 0,1  $(-3,0 - (-8,0)) = -8,5$  (untere Grenze).

## An der Extrapolationsgrenze kappen

Diese Option legt fest, wie verfahren wird, wenn an mindestens einer Stelle die maximal erlaubte Extrapolation überschritten wird.

Wenn die Option gesetzt ist, werden die Werte des Ortdiagramms auf den durch den Eintrag in 'Max. erlaubte Extrapolation [%]' festgelegten Wertebereich begrenzt, indem größere Werte durch den größten erlaubten Wert und kleinere Werte durch den kleinsten erlaubten Wert ersetzt werden.

Wenn diese Option nicht gesetzt ist, wird die Darstellung des Ortdiagramms bei Überschreitung der Extrapolationsgrenzen abgebrochen. In diesem Fall wird eine Fehlermeldung ausgegeben.

#### Verdichtete Triangulierung im Kappungsbereich

Hier wird eine Visualisierungsfarbe für gekappte Triangulierungsdreiecke (d.h. Eckpunkte außerhalb der Extrapolationsgrenzen) festgelegt.

Zusätzlich werden die Kanten der Triangulierungsdreiecke in den Kappungsbereichen mit verstärkter Strichdicke gezeichnet.

## Nicht konvexe Ortdiagrammflächen

GKSPro zeigt ein Ortdiagramm standardmäßig über die gesamte, sich aus den beteiligten Datenreihen ergebende Fläche.

Dazu wird in der Projektionsebene des Ortdiagramms aus den Lagen aller beteiligten Datenreihen ein konvexes Randpolygon ermittelt, das die Darstellungsfläche des Ortdiagramms beschreibt.

Die Randpunkte der polygonalen Hülle können nun vom Anwender explizit bekannt gegeben werden. Dazu sind folgende Schritte auszuführen:

- Die Datenreihen, deren Lagen das Randpolygon bilden sollen, sind bezogen auf das Attribut 'Position' im Register 'Datenreihen' – als erste zu definieren.
- Die Anzahl der Datenreihen, die das Randpolygon bilden, ist im Feld 'Anzahl Randpunkte' anzugeben.

Auf diese Weise ist es möglich, auch Ortdiagramme mit nicht konvexen Randpolygonen darzustellen.

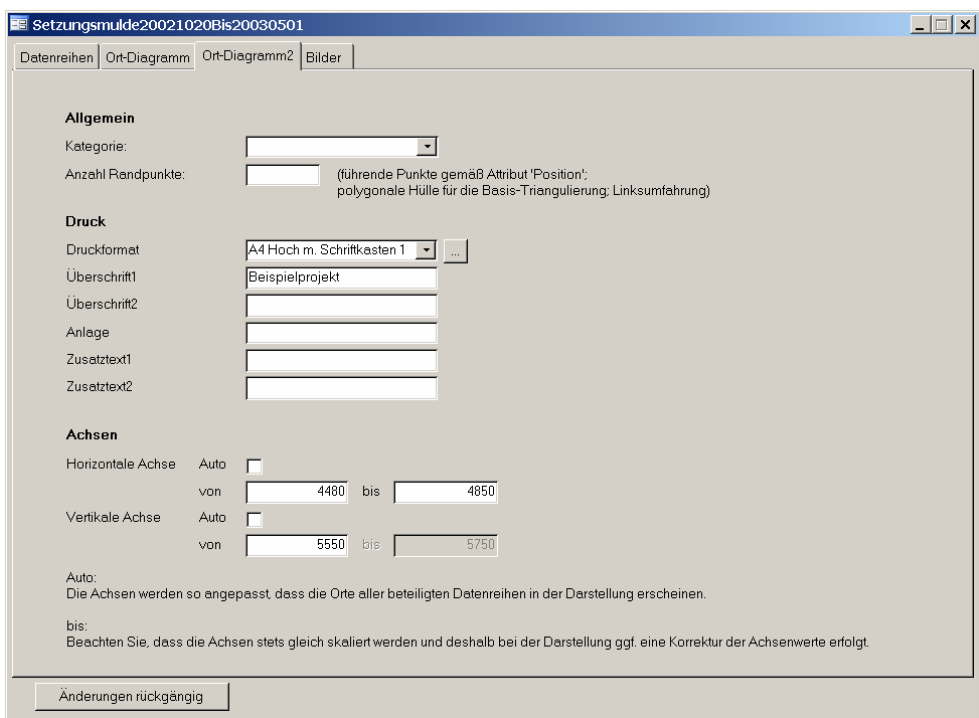

## Register Ort-Diagramm2

 $\overline{\phantom{a}}$ 

Das Register 'Ort-Diagramm2' besitzt folgende zusätzliche Eigenschaft:

#### Allgemein; Anzahl Randpunkte

Anzahl der – gemäß dem Attribut 'Position' führenden – Datenreihen, die das Randpolygon der Ortdiagrammfläche bilden.

Hinweis:

Für ein Ortdiagramm mit nicht konvexer Darstellungsfläche *müssen* die Randpunkte der polygonalen Hülle auf diese Weise bekannt gegeben werden.

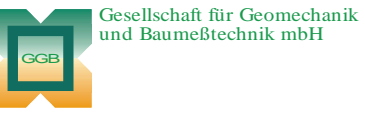

Leipziger Str. 14 · 04579 Espenhain Tel. (034206) 64 60 · Fax (034206) 6 46 78 · www.ggb.de

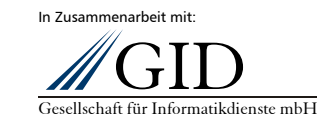

**GKSPro InfoBrief Nr. 24 Januar 2007** 

**Ortdiagramme (2) Seite 7 von 7**